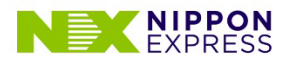

- **1. ソフトウェアバージョンがAndroid 9以降であること 2ページ へ**
- **2. 利用ブラウザがChromeであること 3ページ へ**

※各種キャリアのあんしんフィルターやフィルタリングアプリ等を使用している場合、 動作に問題がある可能性があります。

- **3. OSとして、Chromeに対しカメラ利用を許可していること 4ページ へ**
- **4. Chromeで、サイトに対しカメラ利用を許可していること 6ページ へ**
- **5. ハードウェアリソース(容量)に余裕があること**

※可能であれば、他の起動中のアプリを終了させ、端末の再起動お願いいたします。

**6. 通信環境の状態が良いこと**

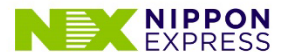

## **1. ソフトウェアバージョンがAndroid 9以降であること**

※以下赤枠の順でタップし確認してください。

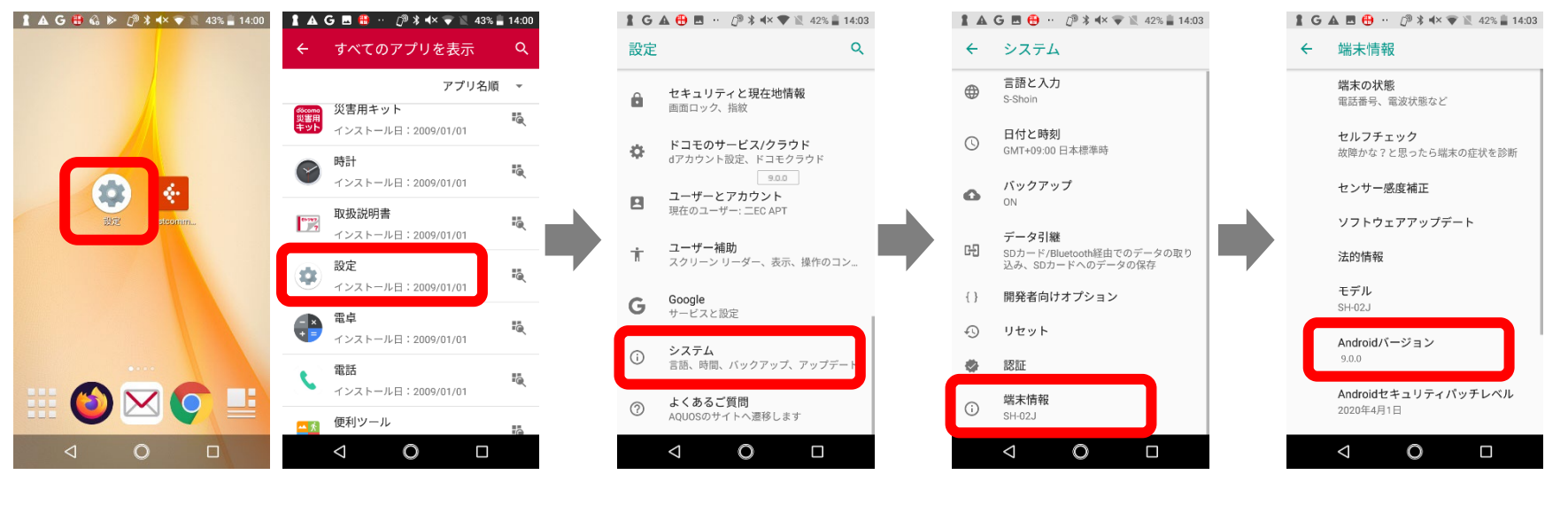

【設定】 ホーム画面 またはすべてのアプリから

【システム】 【端末情報】 【Androidバージョン】

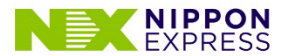

## **2. 利用ブラウザがChromeであること**

※以下赤枠の順でタップし確認してください。

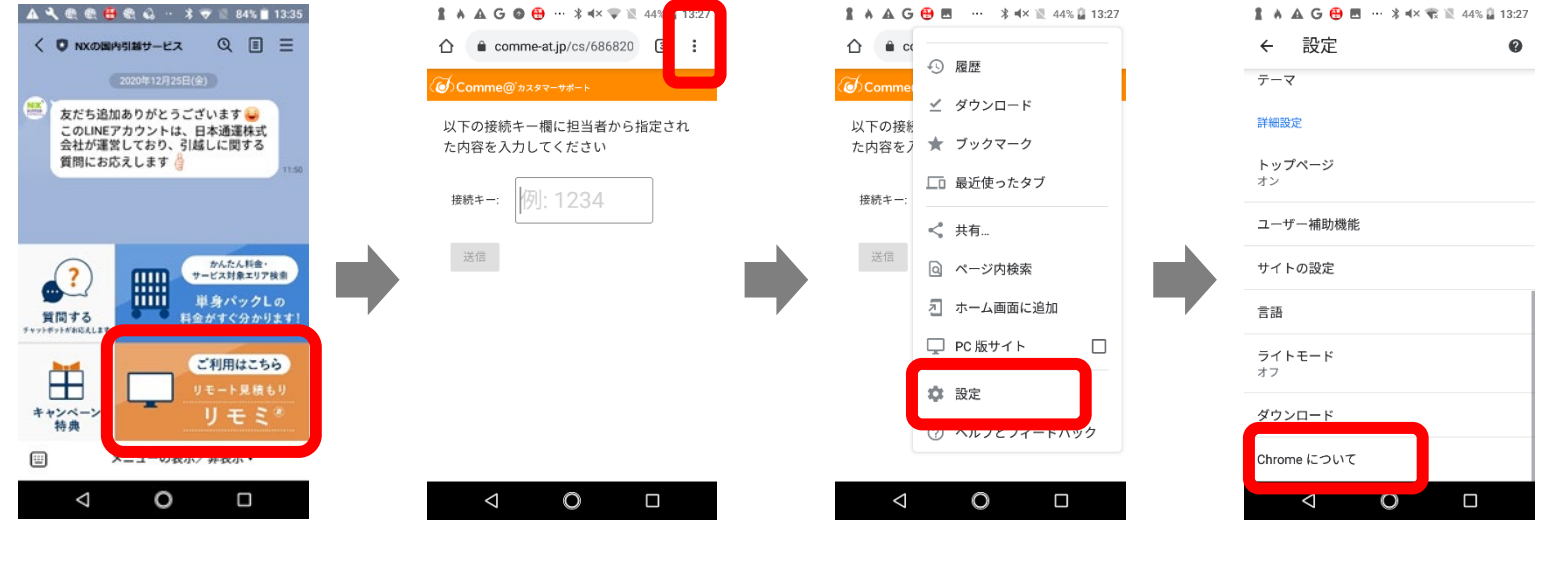

【LINEやHPからリンク】 【設定アイコン】 【設定】 【Chromeについて】

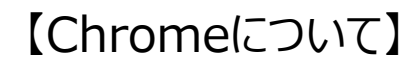

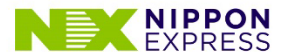

**3. OSとして、Chromeに対しカメラ利用を許可していること ①**

※以下赤枠の順でタップし確認してください。

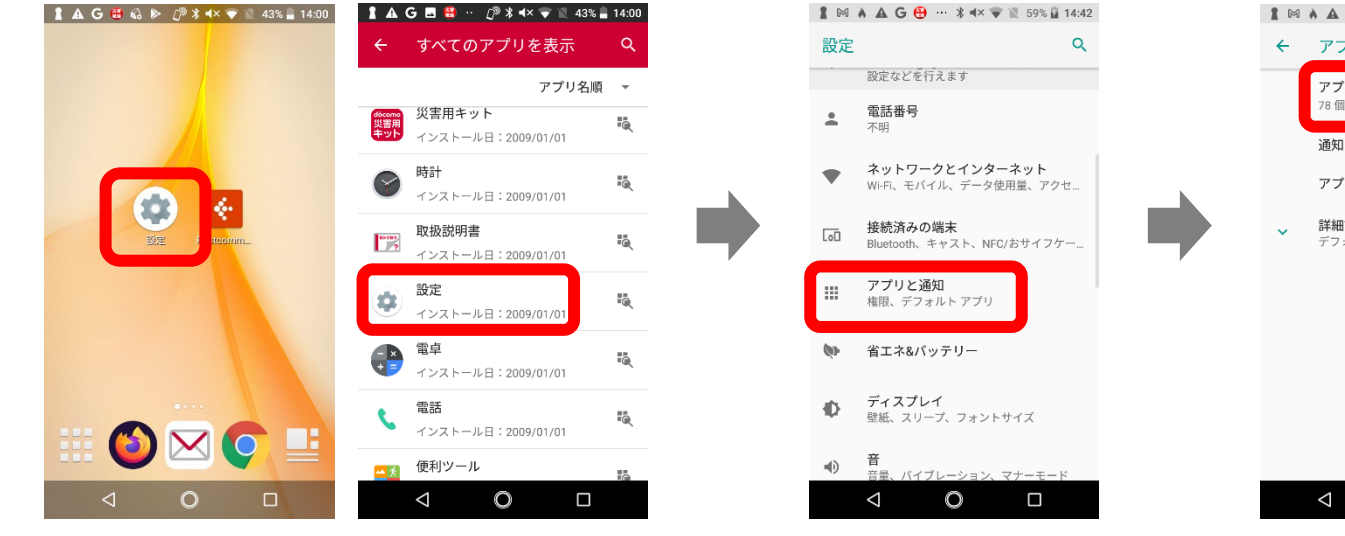

#### 【設定】 ホーム画面または すべてのアプリから

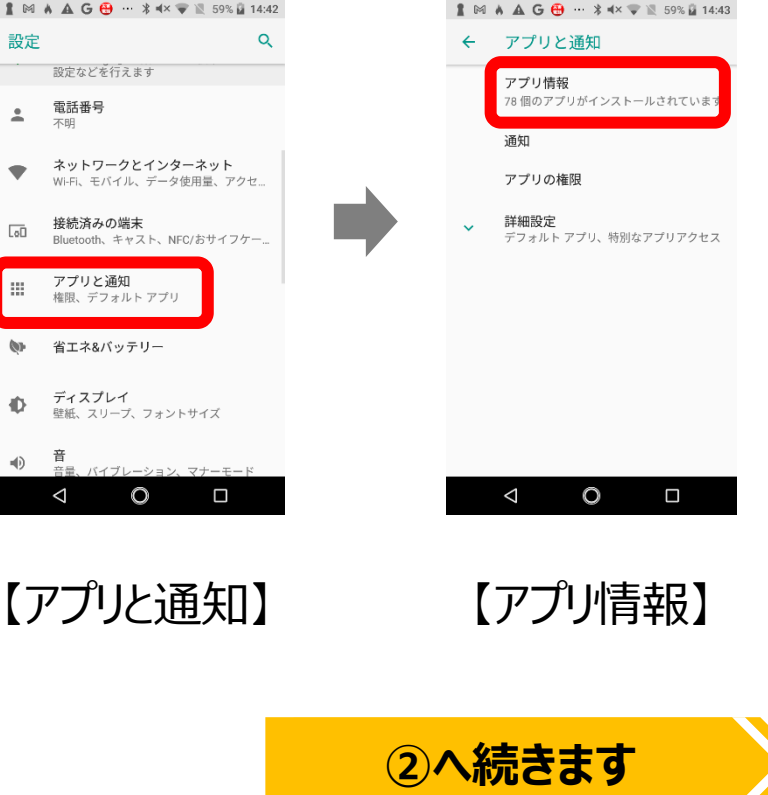

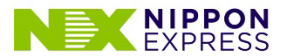

**3. OSとして、Chromeに対しカメラ利用を許可していること ②**

※以下赤枠の順でタップし確認してください。

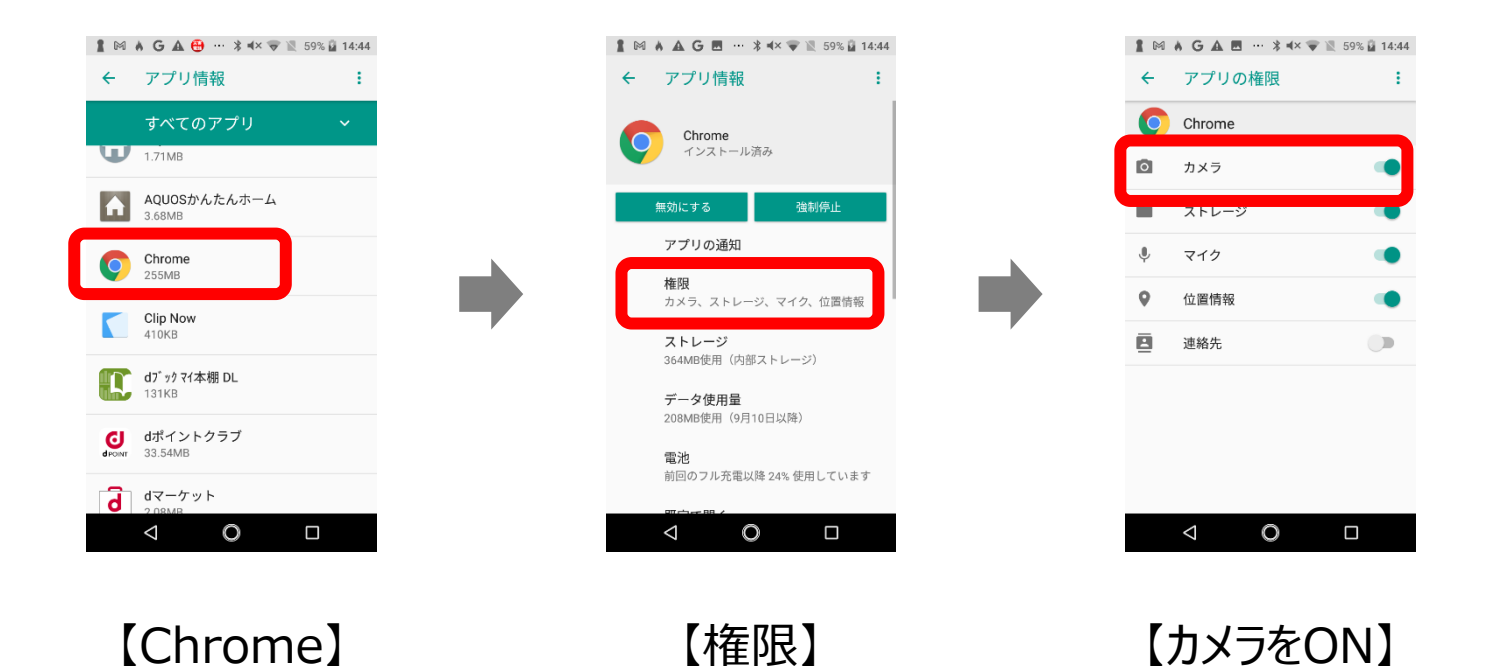

![](_page_5_Picture_0.jpeg)

**4. Chromeで、サイトに対しカメラ利用を許可していること ①**

※以下赤枠の順でタップし確認してください。

![](_page_5_Figure_4.jpeg)

![](_page_6_Picture_0.jpeg)

**4. Chromeで、サイトに対しカメラ利用を許可していること ②**

※以下赤枠の順でタップし確認してください。

![](_page_6_Figure_4.jpeg)